## **Wie erstellt man eine neue Seite?**

## **Möglichkeit A: Neuer Link**

Man erstellt einen Verweis auf eine nicht existierende Seite, klickt diesen dann an und legt anschließend die Seite an.

[nonexist](https://intern.hoelderlin-heidelberg.de/hoelderlinwiki/playground:nonexist)

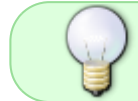

Dieses Vorgehen hat den Vorteil, dass man nicht versehentlich Waisenkinder produziert, also Seiten, die nicht verlinkt sind.

## **Möglichkeit B: Menüknopf**

Man kann die Schaltfläche Neue Seite anlegen verwenden oder direkt die Wiki-Seite do newpage öffnen. Dort erscheint ein Dialog, mit Hilfe dessen man die Seite erstellen kann.